### **BAB V**

### **IMPLEMENTASI DAN PENGUJIAN**

### **5.1. IMPLEMENTASI PROGRAM**

Implementasi program digunakan untuk menerapkan perancangan halaman yang ada pada program dimana implementasi ini juga menguji program yang dibuat telah sesuai dengan sistem yang dirancang sehingga program yang dibuat tidak terjadi kesalahan baik dari sisi sistem maupun dari sisi *coding* dan memudahkan penulis untuk melakukan pengecekan dengan sistem yang telah dibuat apakah telah sesuai dan dapat memecahkan masalah yang terjadi di Toko Madah Trophies jambi serta memberikan solusi yang tepat untuk memudahkan dalam melakukan pengolahan data persediaan dan penjualan. Adapun implementasi perancangan sistem informasi persedian dan penjualan pada Toko Madah Trophies Jambi yang dapat dijabarkan, yaitu :

1. Halaman *Login*

Halaman *login* menampilkan *textfield* yang wajib diisi oleh karyawan atau admin jika ingin masuk ke halaman utama pada sistem.

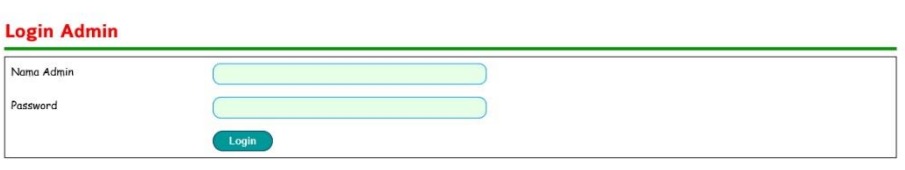

**Gambar 5.1 Halaman** *Login*

2. Halaman Beranda

Halaman beranda merupakan halaman awal setelah login admin berhasil dilakukan yang menghubungkan dengan halaman lainnya dan pada halaman ini berisikan tabel data produk yang ada.

### **Madah Trophies Jambi**

|                      | No.                     | Foto | Nama Produk  | Kategori        | Harga          | Stok           | Berat    |
|----------------------|-------------------------|------|--------------|-----------------|----------------|----------------|----------|
| > Diskusi            | $\mathbf{1}$            |      | Figur 4      | Sparepart Piala | Rp. 7.000,00   | 37             | $0.2$ Kg |
| > Ganti Password     |                         |      |              |                 |                |                |          |
| > Keluar             |                         |      |              |                 |                |                |          |
|                      | $\overline{z}$          |      | KD-T70       | Piala           | Rp. 200,000,00 | $\circ$        | 3 Kg     |
| <b>Data</b>          |                         |      |              |                 |                |                |          |
| » Data Admin         |                         |      |              |                 |                |                |          |
| > Data Supplier      | $\overline{\mathbf{3}}$ |      | Medali Juara | Mendali         | Rp. 20.000,00  | $\overline{z}$ | $0.2$ Kg |
| > Data Pelanggan     |                         |      |              |                 |                |                |          |
| > Data Pengirim      |                         |      |              |                 |                |                |          |
| > Data Kategori      | (1)                     |      |              |                 |                |                |          |
| » Data Produk        |                         |      |              |                 |                |                |          |
| > Data Pemesanan     |                         |      |              |                 |                |                |          |
| > Data Penjualan     |                         |      |              |                 |                |                |          |
| » Data Pengembalian  |                         |      |              |                 |                |                |          |
| <b>Cetak Laporan</b> |                         |      |              |                 |                |                |          |
| > Produk             |                         |      |              |                 |                |                |          |
| > Penjualan Online   |                         |      |              |                 |                |                |          |
| > Penjualan Langsung |                         |      |              |                 |                |                |          |
| > Pemesanan          |                         |      |              |                 |                |                |          |

**Gambar 5.2 Halaman Beranda**

3. Halaman Data Admin

Halaman data admin menampilkan *textfield* yang wajib diisi untuk menambah data admin yang baru dan juga terdapat tabel data user yang digunakan untuk mengelola data admin dengan mengubah dan menghapus data sesuai dengan kebutuhannya.

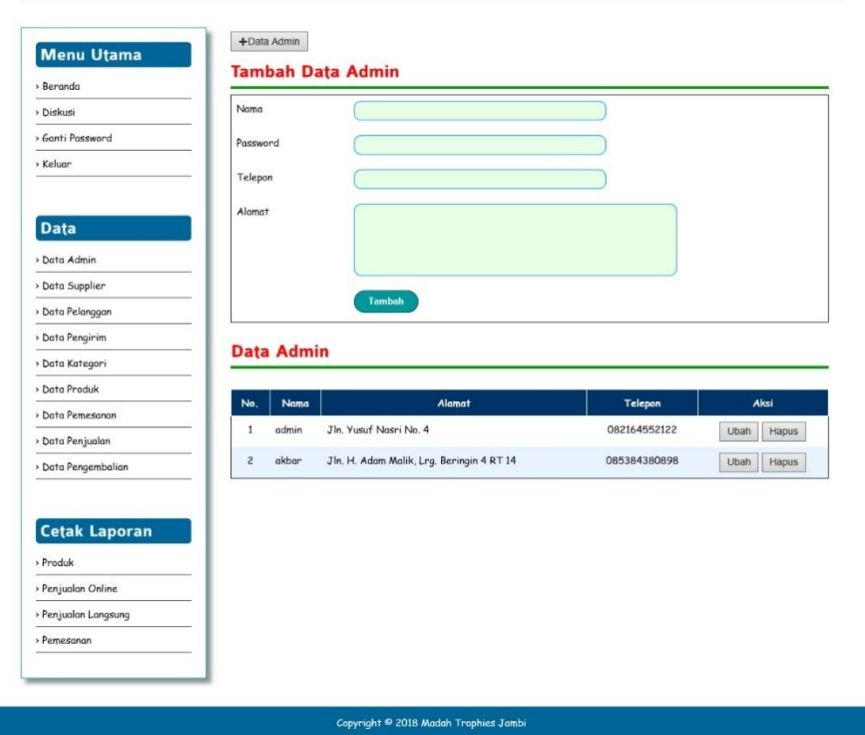

## **Madah Trophies Jambi**

**Gambar 5.3 Halaman Data Admin**

#### 4. Halaman Data Supplier

Halaman data supplier menampilkan *textfield* yang wajib diisi untuk menambah data supplier yang baru dan juga terdapat tabel data pelanggan yang digunakan untuk mengelola data pelanggan dengan mengubah dan menghapus data sesuai dengan kebutuhannya.

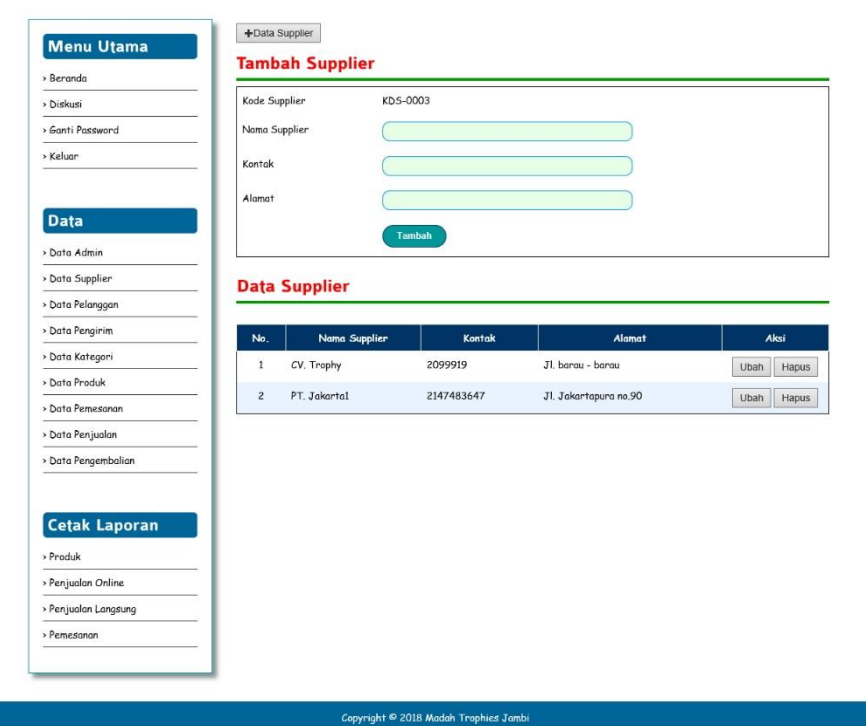

**Gambar 5.4 Halaman Data Supplier**

### 5. Halaman Data Pelanggan

Halaman data pelanggan menampilkan *textfield* yang dapat digunakanuntuk mencari nama pelanggan dan juga terdapat tabel data pelanggan yang digunakan untuk mengelola data pelanggan seperti melihat detail data pelanggan, pesanan pelanggan dan menghapus data pelanggan.

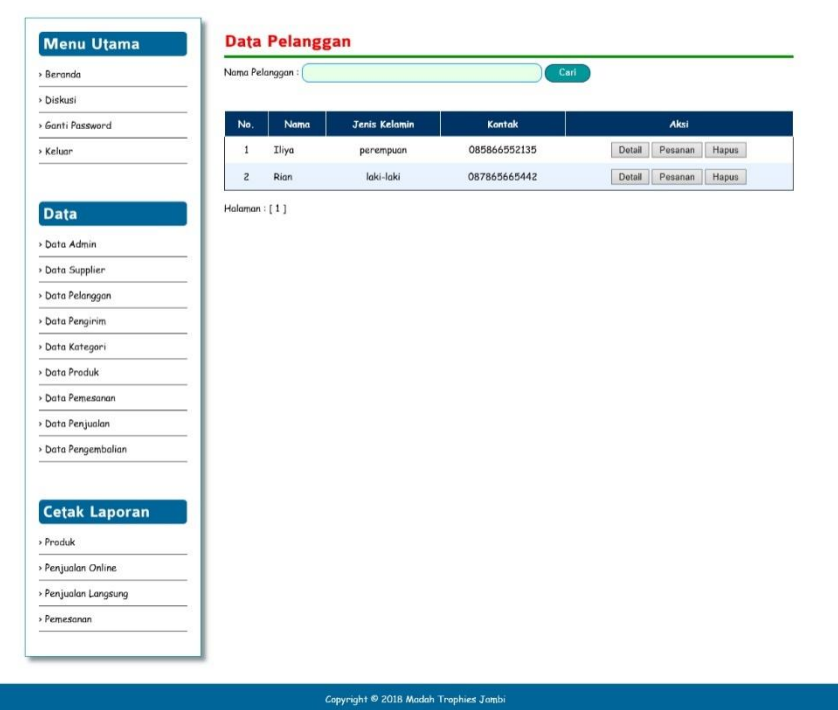

**Gambar 5.5 Halaman Data Pelanggan**

### 6. Halaman Data Pengirim

Halaman data pengirim menampilkan *textfield* yang wajib diisi untuk menambah data pengirim yang baru dan juga terdapat tabel data pengirim yang digunakan untuk mengelola data pengirim dengan mengubah dna menghapus data sesuai dengan kebutuhannya.

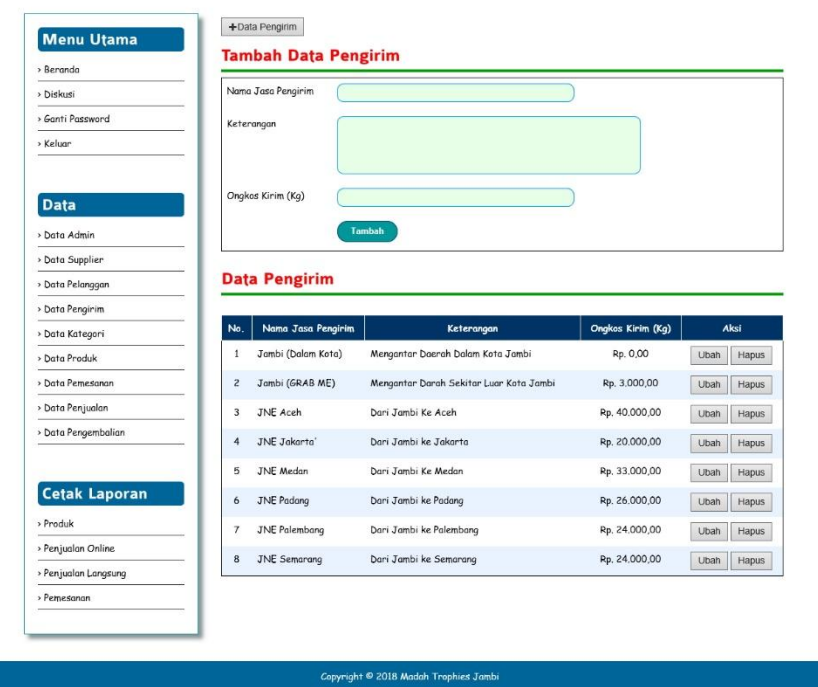

**Gambar 5.6 Halaman Data Pengirim**

### 7. Halaman Data Kategori

Halaman data kategori menampilkan *textfield* yang wajib diisi untuk menambah data kategori yang baru dan juga terdapat tabel data kategori yang digunakan untuk mengelola data kategori dengan mengubah dan menghapus data sesuai dengan kebutuhannya.

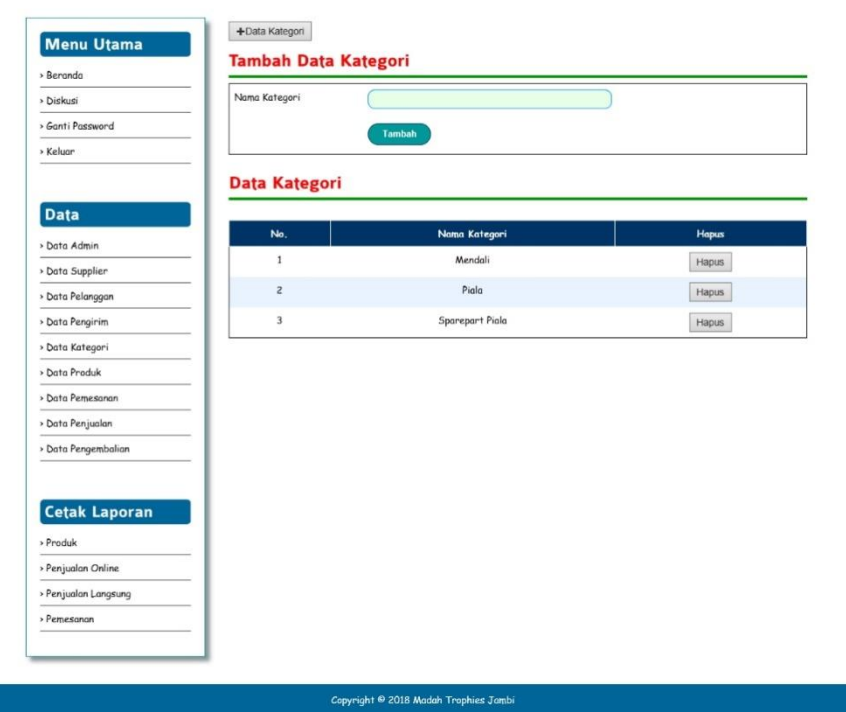

**Gambar 5.7 Halaman Data Kategori**

8. Halaman Data Produk

Halaman data produk menampilkan *textfield* yang wajib diisi untuk menambah data produk yang baru dan juga terdapat tabel data produk yang digunakan untuk mengelola data produk seperti menambah produk, melihat ulasan produk, mengubah dan menghapus data produk sesuai dengan kebutuhannya.

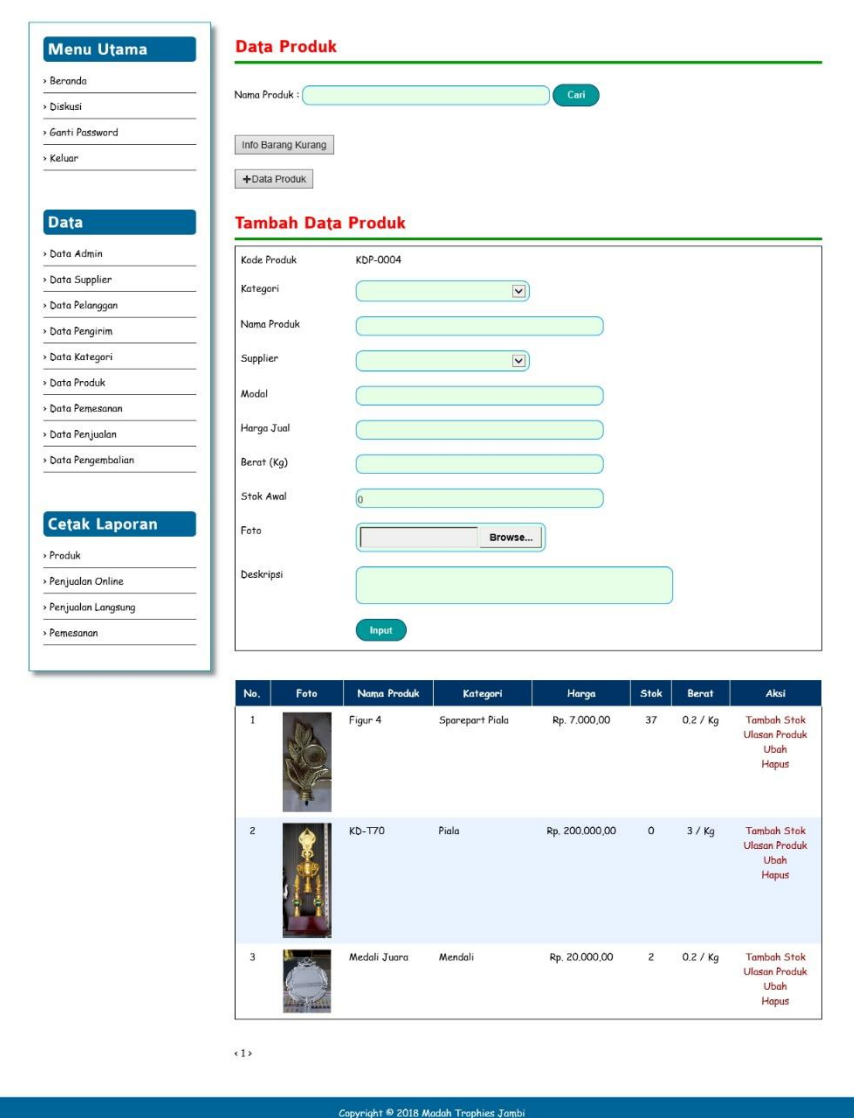

**Gambar 5.8 Halaman Data Produk**

9. Halaman Data Pemesanan

Halaman data pemesanan menampilkan tabel data pemesanan yang digunakan untuk mengelola data pemesanan seperti melihat detail dan menghapus pemesanan.

|                      | No.                     | Pelanggan              | Tanggal    | Total            | Pembayaran  | Pengiriman            | Aksi                   |
|----------------------|-------------------------|------------------------|------------|------------------|-------------|-----------------------|------------------------|
| > Diskusi            | $\mathbf{1}$            | Iliya                  | 11-05-2018 | Rp. 1.184,000,00 | Belum Bayar | <b>Belum Terkirim</b> | Hapus<br><b>Detail</b> |
| > Ganti Password     | $\overline{\mathbf{c}}$ | Iliya                  | 25-05-2018 | Rp. 119,000,00   | Sudah Lunas | Terkirim              | Detail<br>Hapus        |
| > Keluar             |                         | <b>Total Pemesanan</b> |            | Rp. 1.303.000,00 |             |                       |                        |
|                      |                         |                        |            |                  |             |                       |                        |
| <b>Data</b>          |                         |                        |            |                  |             |                       |                        |
| » Data Admin         |                         |                        |            |                  |             |                       |                        |
| > Data Supplier      |                         |                        |            |                  |             |                       |                        |
| > Data Pelanggan     |                         |                        |            |                  |             |                       |                        |
| > Data Pengirim      |                         |                        |            |                  |             |                       |                        |
| > Data Kategori      |                         |                        |            |                  |             |                       |                        |
| > Data Produk        |                         |                        |            |                  |             |                       |                        |
| > Data Pemesanan     |                         |                        |            |                  |             |                       |                        |
| » Data Penjualan     |                         |                        |            |                  |             |                       |                        |
| > Data Pengembalian  |                         |                        |            |                  |             |                       |                        |
|                      |                         |                        |            |                  |             |                       |                        |
| <b>Cetak Laporan</b> |                         |                        |            |                  |             |                       |                        |
| > Produk             |                         |                        |            |                  |             |                       |                        |
| > Penjualan Online   |                         |                        |            |                  |             |                       |                        |
| > Penjualan Langsung |                         |                        |            |                  |             |                       |                        |
| > Pemesanan          |                         |                        |            |                  |             |                       |                        |

**Gambar 5.9 Halaman Data Pemesanan**

### 10. Halaman Data Penjualan Langsung

Halaman data penjualan langsung merupakan halaman yang digunakan untuk melihat informasi dari penjualan langsung dan terdapat *link* untuk menambah, melihat detail dan menghapus data sesuai dengan keinginan pengguna sistem.

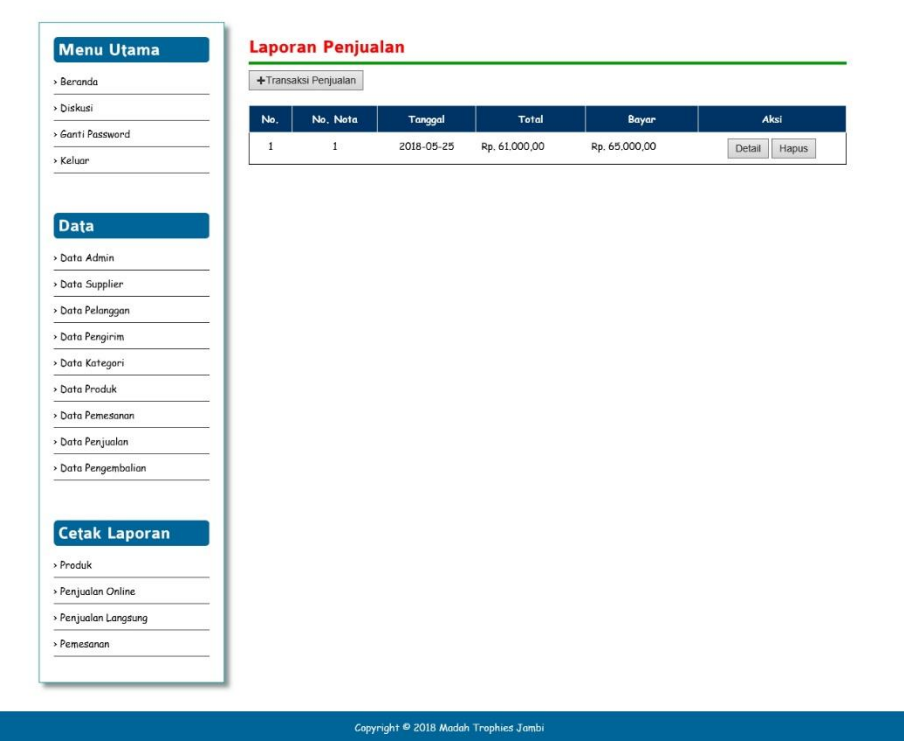

**Gambar 5.10 Halaman Data Penjualan Langsung**

### 11. Halaman Data Penjualan Online

Halaman data penjualan online merupakan halaman yang digunakan untuk melihat informasi dari penjualan online dan terdapat *link* untuk melihat detail dan menghapus data sesuai dengan keinginan pengguna sistem.

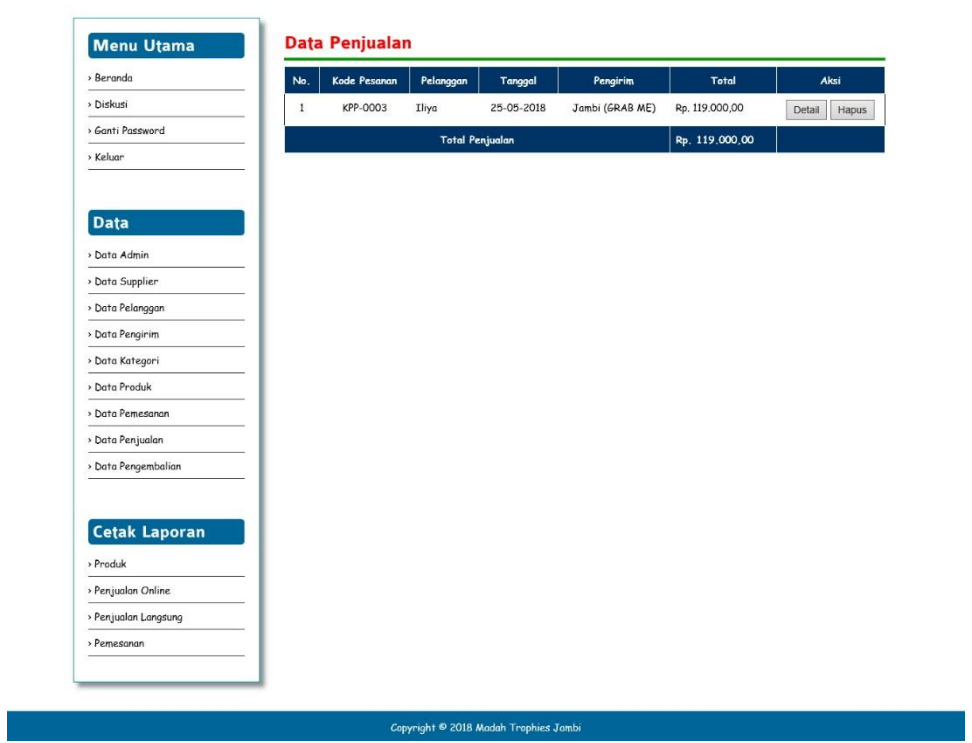

**Gambar 5.11 Halaman Data Penjualan Online**

12. Halaman Data Pengembalian

Halaman data pengembalian merupakan halaman yang digunakan untuk melihat informasi pengembalian dan terdapat *link* untuk melihat detail dan menghapus data sesuai dengan keinginan pengguna sistem.

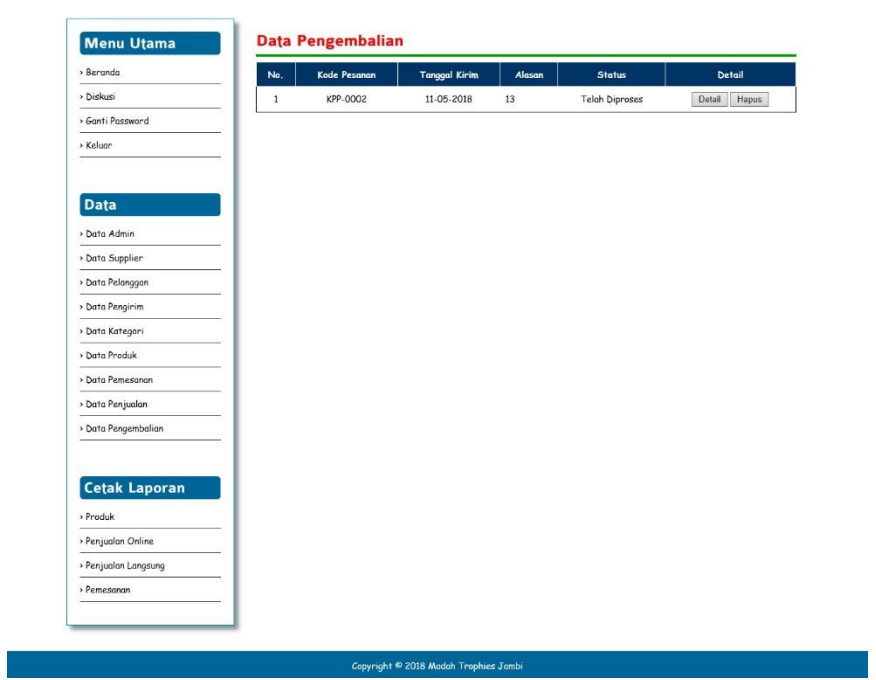

**Gambar 5.12 Halaman Data Pengembalian**

13. Halaman Nota Penjualan

Halaman nota penjualan merupakan halaman yang menampilkan informasi data produk yang telah dibeli oleh pelanggan yang datang ketoko secara langsung dan dapat dicetak.

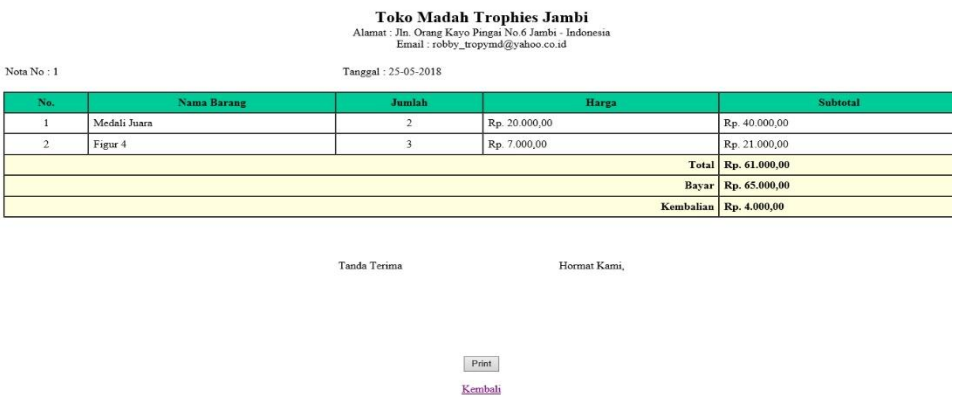

**Gambar 5.13 Halaman Nota Penjualan**

14. Halaman Laporan Produk

Halaman laporan produk merupakan laporan yang menampilkan informasi data produk dan dapat dicetak sesuai dengan kebutuhannya.

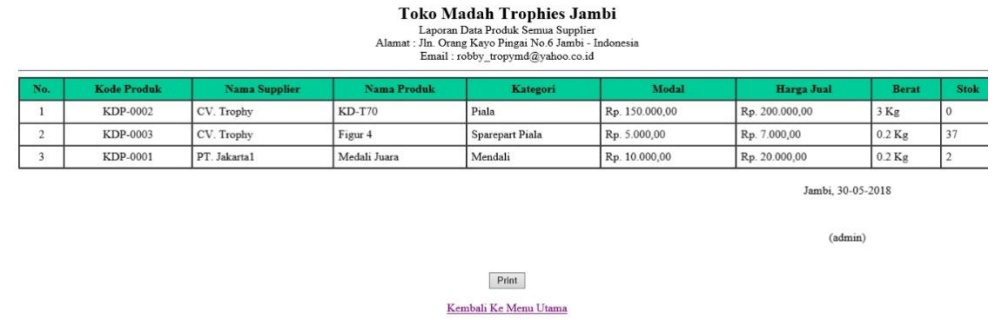

### **Gambar 5.14 Halaman Laporan Produk**

#### 15. Halaman Laporan Penjualan Online

Halaman laporan penjualan online merupakan laporan yang menampilkan informasi data penjualan online dan dapat dicetak sesuai dengan kebutuhannya.

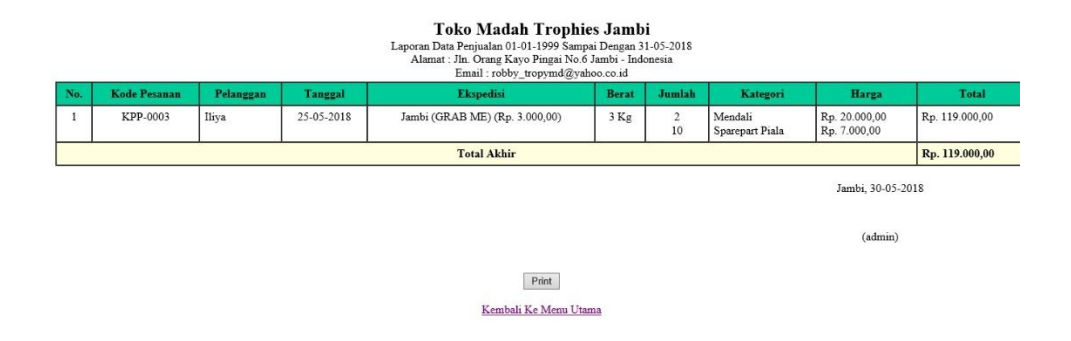

#### **Gambar 5.15 Halaman Laporan Penjualan Online**

16. Halaman Laporan Penjualan Langsung

Halaman laporan penjualan langsung merupakan laporan yang menampilkan informasi data penjualan langsung dan dapat dicetak sesuai dengan kebutuhannya.

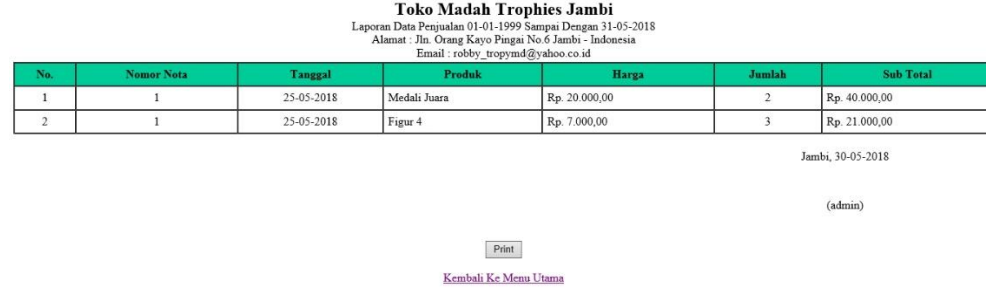

### **Gambar 5.16 Laporan Penjualan Langsung**

#### 17. Halaman Laporan pemesanan

Halaman laporan pemesanan merupakan laporan yang menampilkan informasi data pemesanan pelanggan dan dapat dicetak sesuai dengan kebutuhannya.

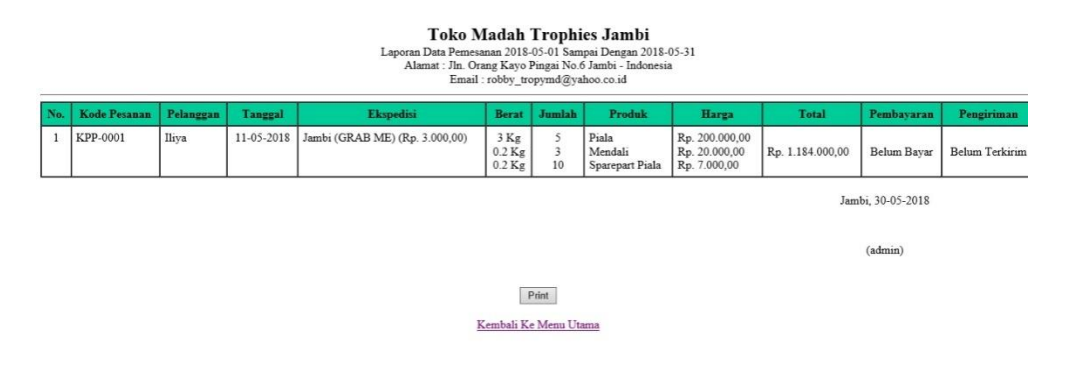

### **Gambar 5.17 Halaman Laporan Pemesanan**

18. Halaman *Login* Pengunjung

Halaman *login*pengunjung menampilkan *textfield* yang wajib diisi oleh pengunjung jika ingin melakukan transaksi online.

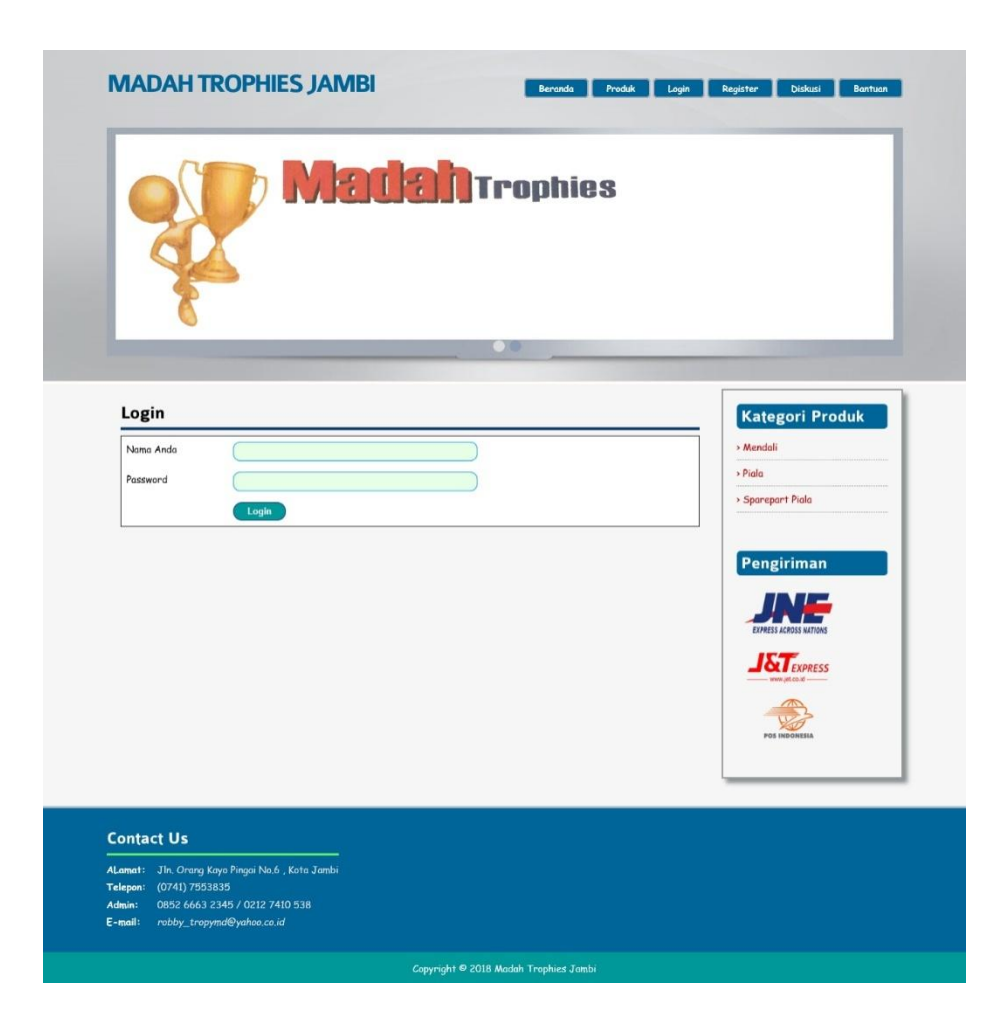

**Gambar 5.18 Halaman Login Pengunjung**

19. Halaman *Register*

Halaman *register* merupakan halaman tempat pengunjung untuk mendaftarkan diri sebagai pelanggan agar dapat melakukan transaksi secara *online*.

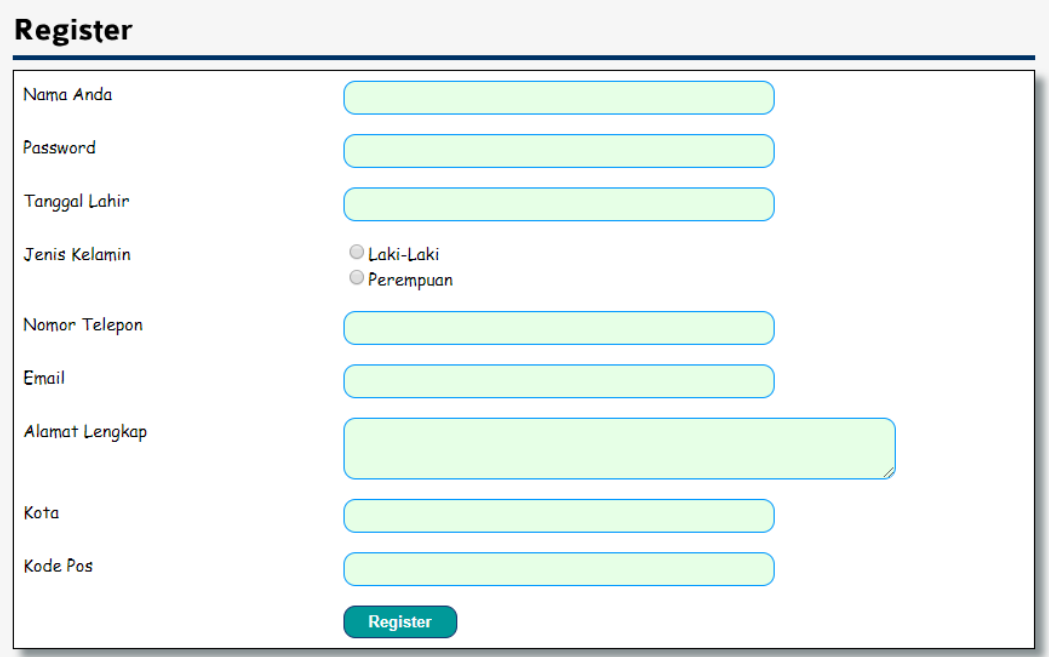

## **Gambar 5.19 Halaman** *Register*

# 20. Halaman Beranda Pelanggan

Halaman beranda pelanggan menampilkan informasi transaksi-transaksi yang dilakukan pelanggan seperti pemesanan produk, produk yang telah dikirim dan pengembalian produk.

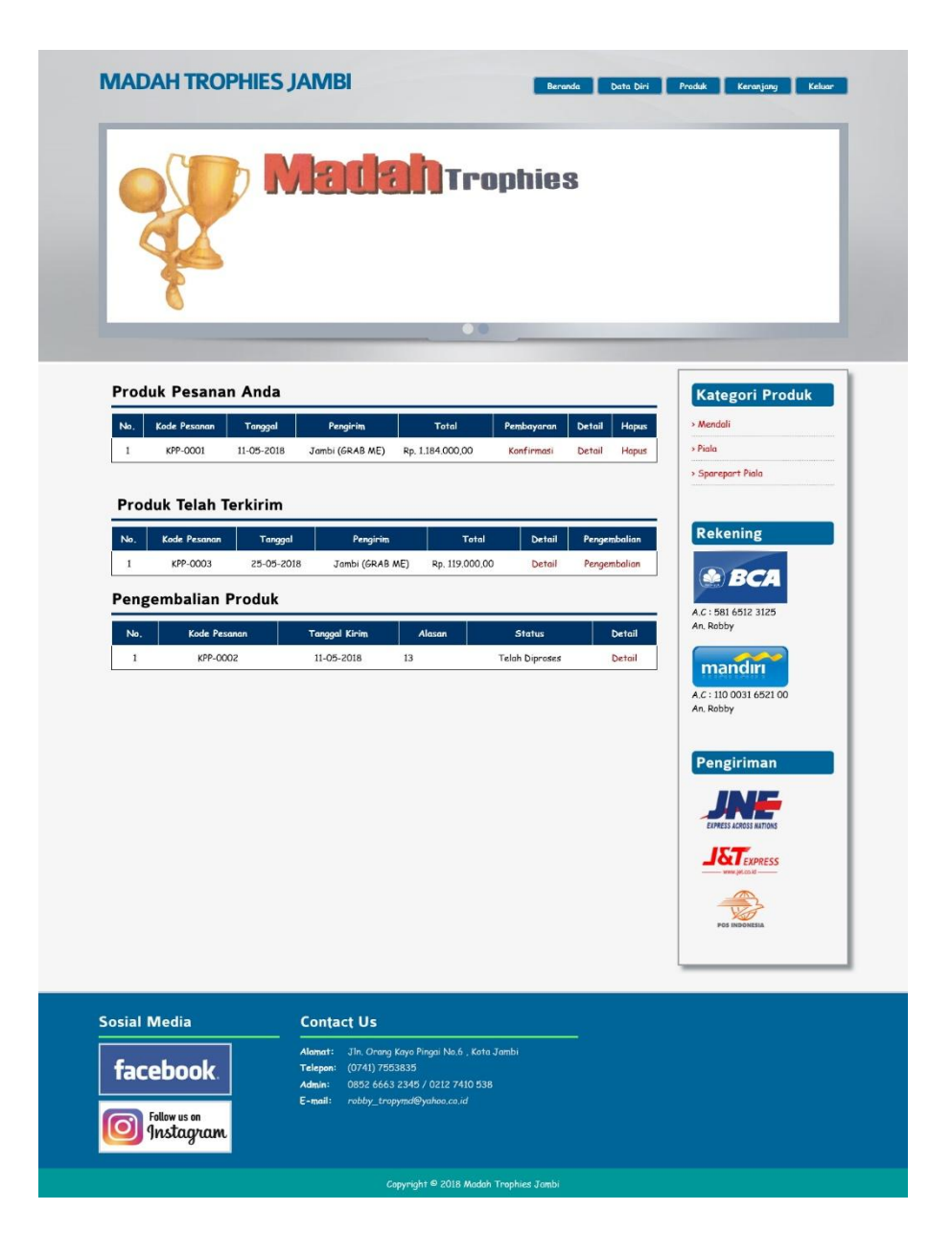

**Gambar 5.20 Halaman Beranda Pelanggan**

21. Halaman Produk

Halaman produk merupakan halaman yang menampilkan produk-produk yang dijual oleh toko Madah Trophies.

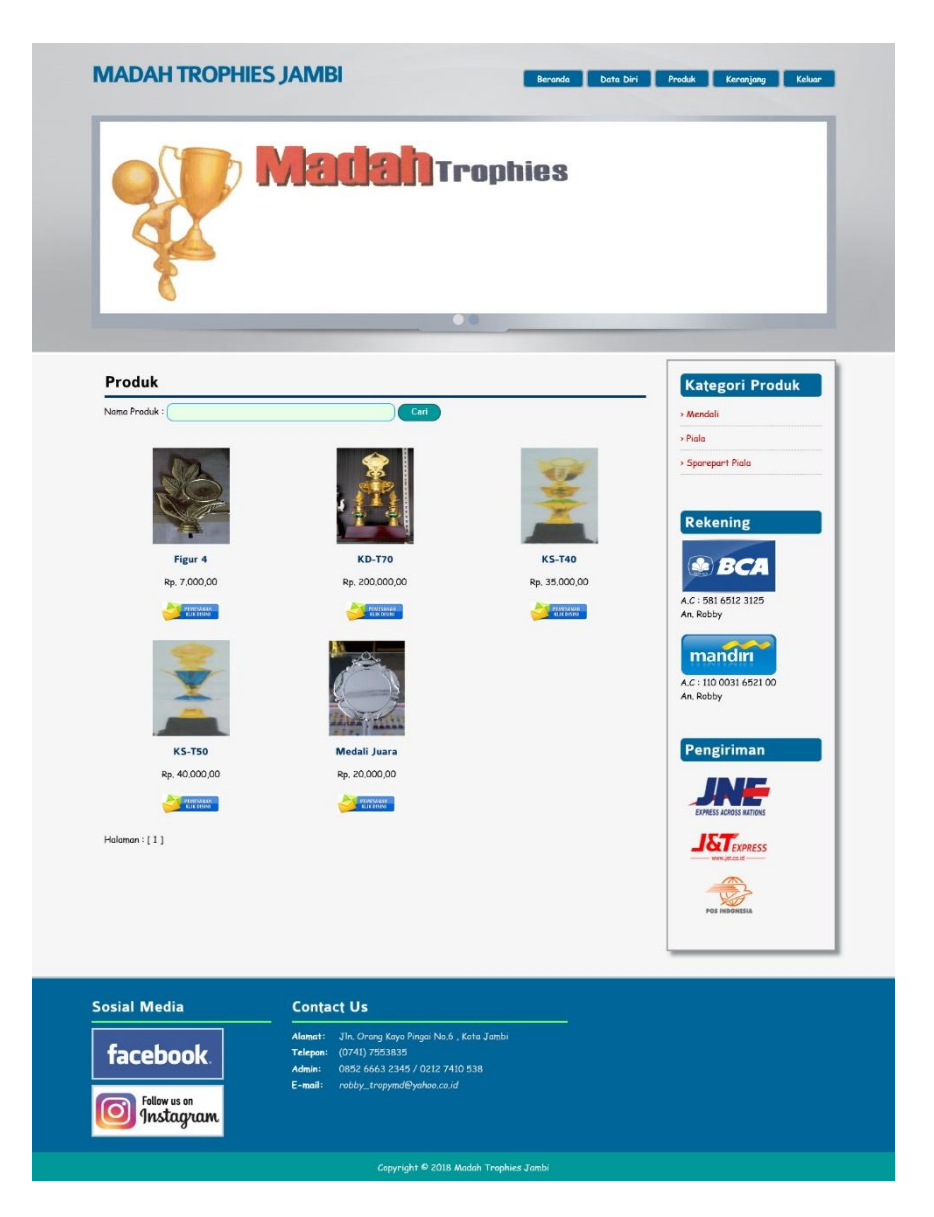

**Gambar 5.21 Halaman Produk**

22. Halaman Keranjang Belanja

Halaman keranjang belanja merupakan halaman yang menampilkan informasi produk-produk apa saja yang ingin dibeli.

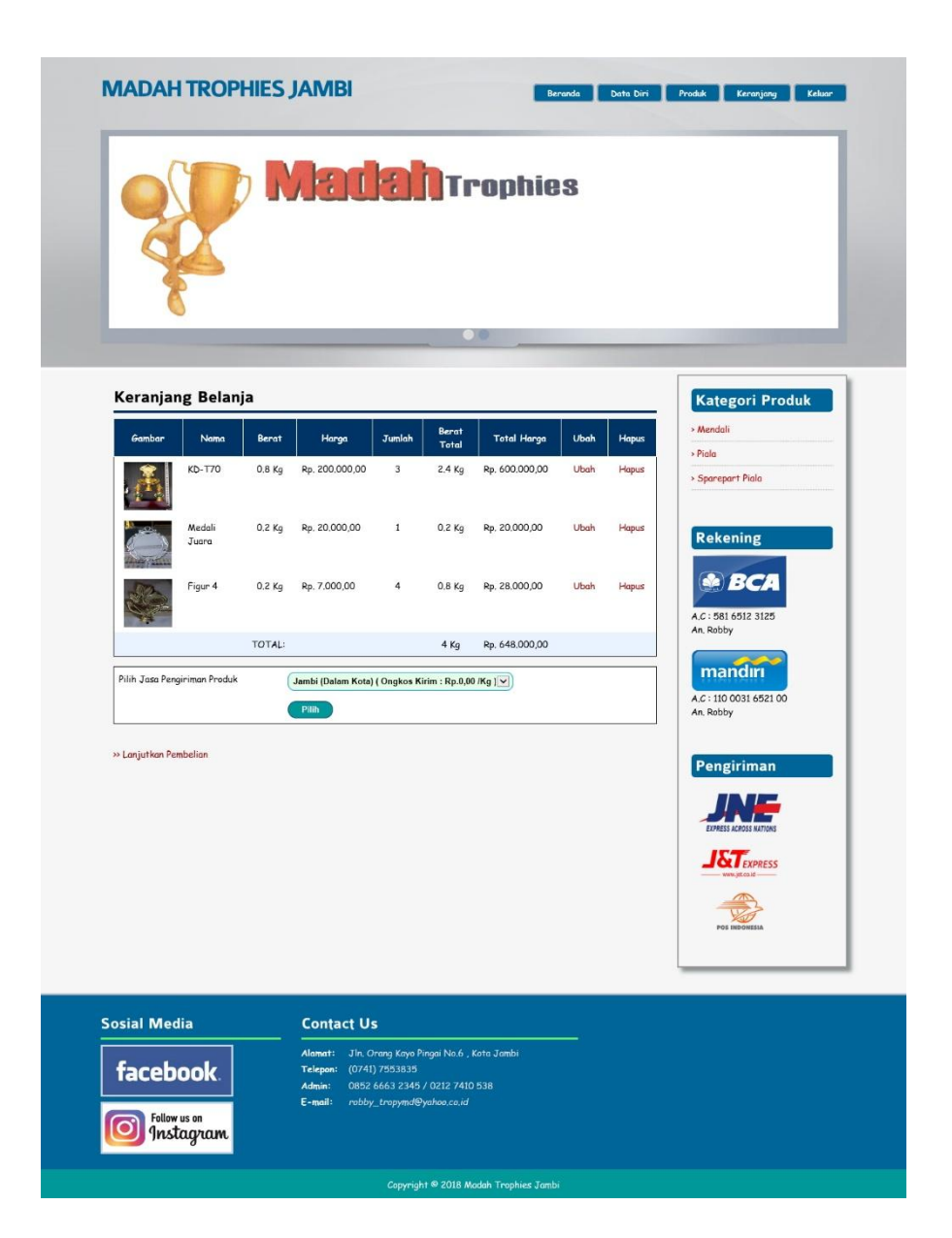

**Gambar 5.22 Halaman Keranjang Belanja**

23. Halaman Diskusi

Halaman diskusimerupakan halaman yang menampilkan*textfield* yang wajib diisi oleh pengunjung jika ingin membuat diskusi yang baru dan pengunjung dapat mengklik *link*melihat data diskusi apabila pengunjung ingin melihat diskusi apa saja yang telah ada.

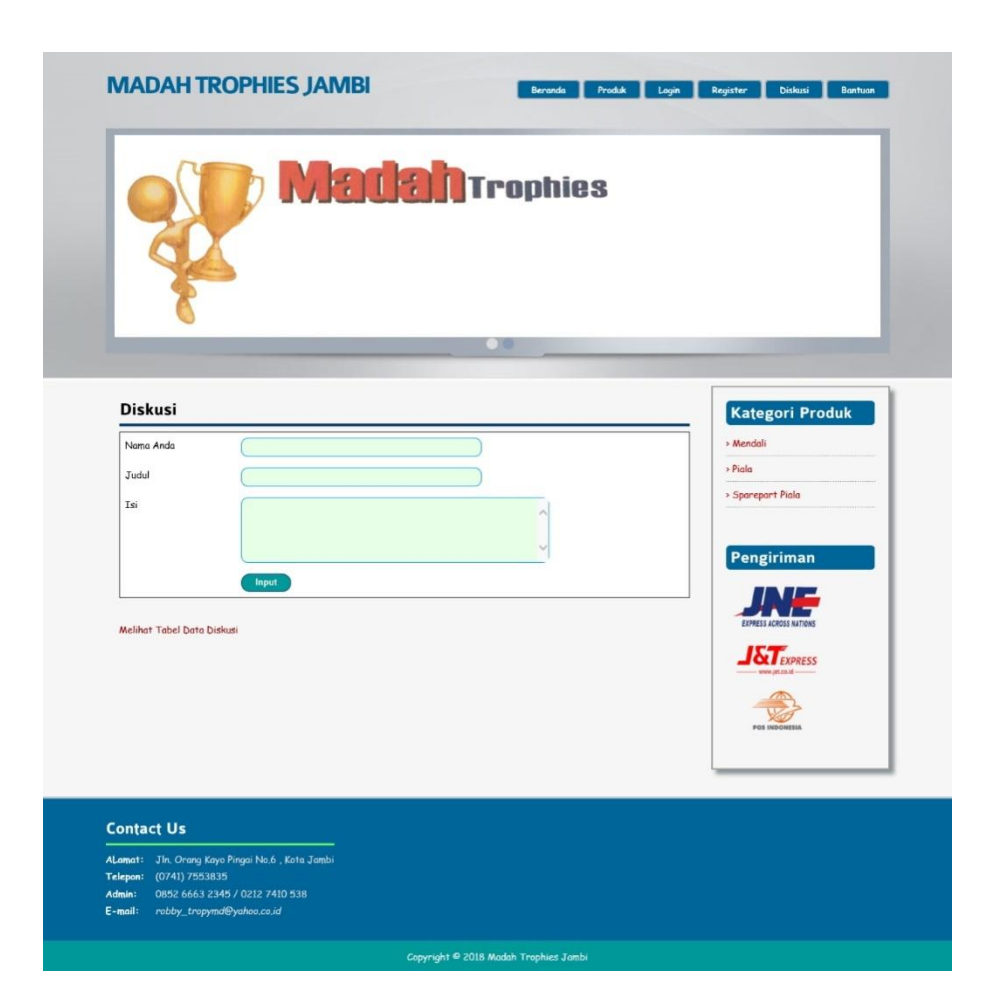

**Gambar 5.23 Halaman Diskusi**

24. Halaman Bantuan

Halaman bantuan merupakan halaman yang menampilkan informasi bantuan

seperti cara memesan produk, konfirmasi pembayaran, dan lain-lain.

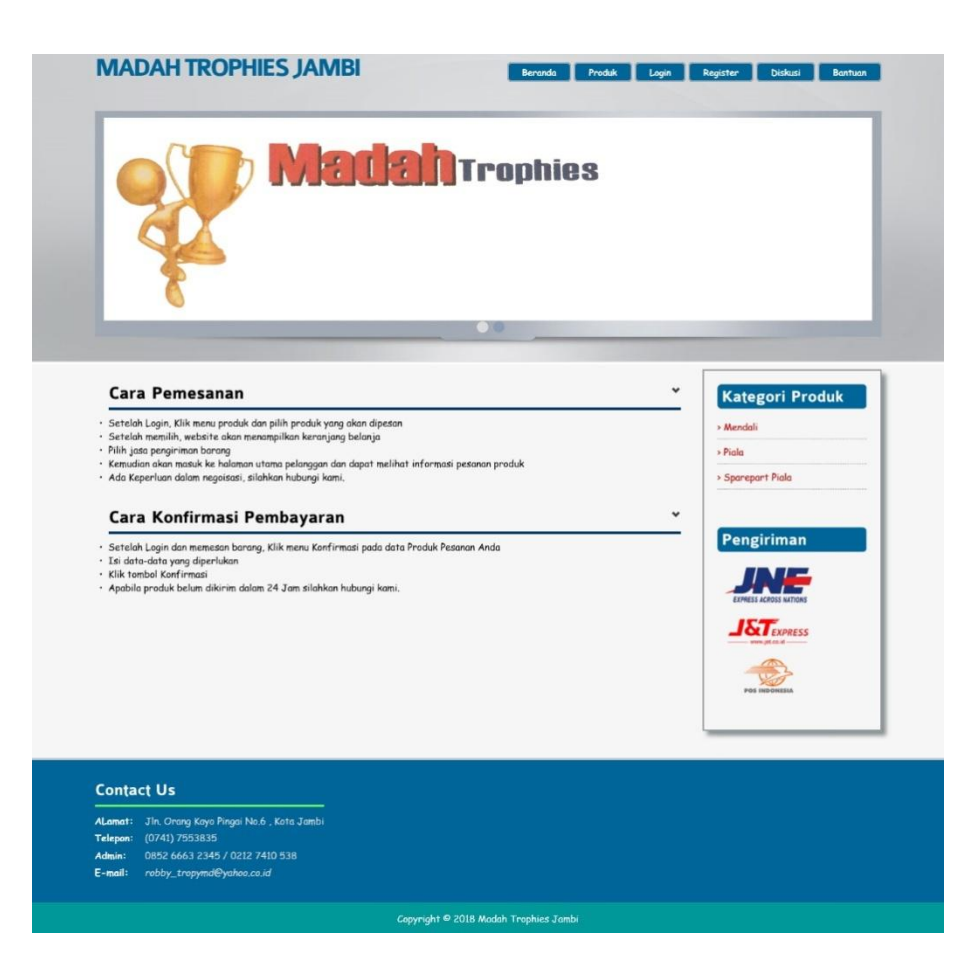

**Gambar 5.24 Halaman Bantuan**

### **5.2. PENGUJIAN**

Pada tahap ini dilakukan pengujian menggunakan metode pengujian *white box* dimana penulis melakukan pengecekan kode-kode program PHP yang ada dan *black box* dimana penulis melakukan pengecekan hasil keluaran dari aplikasi dan apabila hasil keluar tidak sesuai atau terjadi kesalahan maka penulis melakukan perbaikan agar hasil keluar dari aplikasi sesuai dengan hasil yang diharapkan. Berikut ini merupakan tabel-tabel pengujian *black box* yang dilakukan penulis, antara lain :

| No. | <b>Deskripsi</b>        | <b>Prosedur</b><br>Pengujian | <b>Masukan</b>                                                                                           | Keluaran yang<br><b>Diharapkan</b>                    | Hasil yang<br>didapat                                        | Kesimpulan |
|-----|-------------------------|------------------------------|----------------------------------------------------------------------------------------------------|-------------------------------------------------------|--------------------------------------------------------------|------------|
| 1   | Pengujian<br>pada login | Jalankan<br>sistem           | Isi<br>Nama user $=$<br>$\blacksquare$<br>"admin"<br>Password<br>$\overline{\phantom{a}}$<br>$=$ "admin" | Menuju ke<br>halaman utama                            | Menuju ke<br>halaman<br>utama                                | Baik       |
| 2   | Pengujian<br>pada login | Jalankan<br>sistem           | Isi<br>Nama user $=$<br>$\blacksquare$<br>"tes"<br>Password<br>$\overline{\phantom{a}}$<br>$=$ "tes"     | Message:"<br>Nama user<br>ataupassword<br>anda salah" | Message:"<br>Nama user<br>ataupasswor<br>$d$ and a<br>salah" | Baik       |

**Tabel 5.1 Tabel Pengujian** *Login* **Admin**

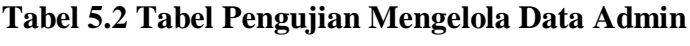

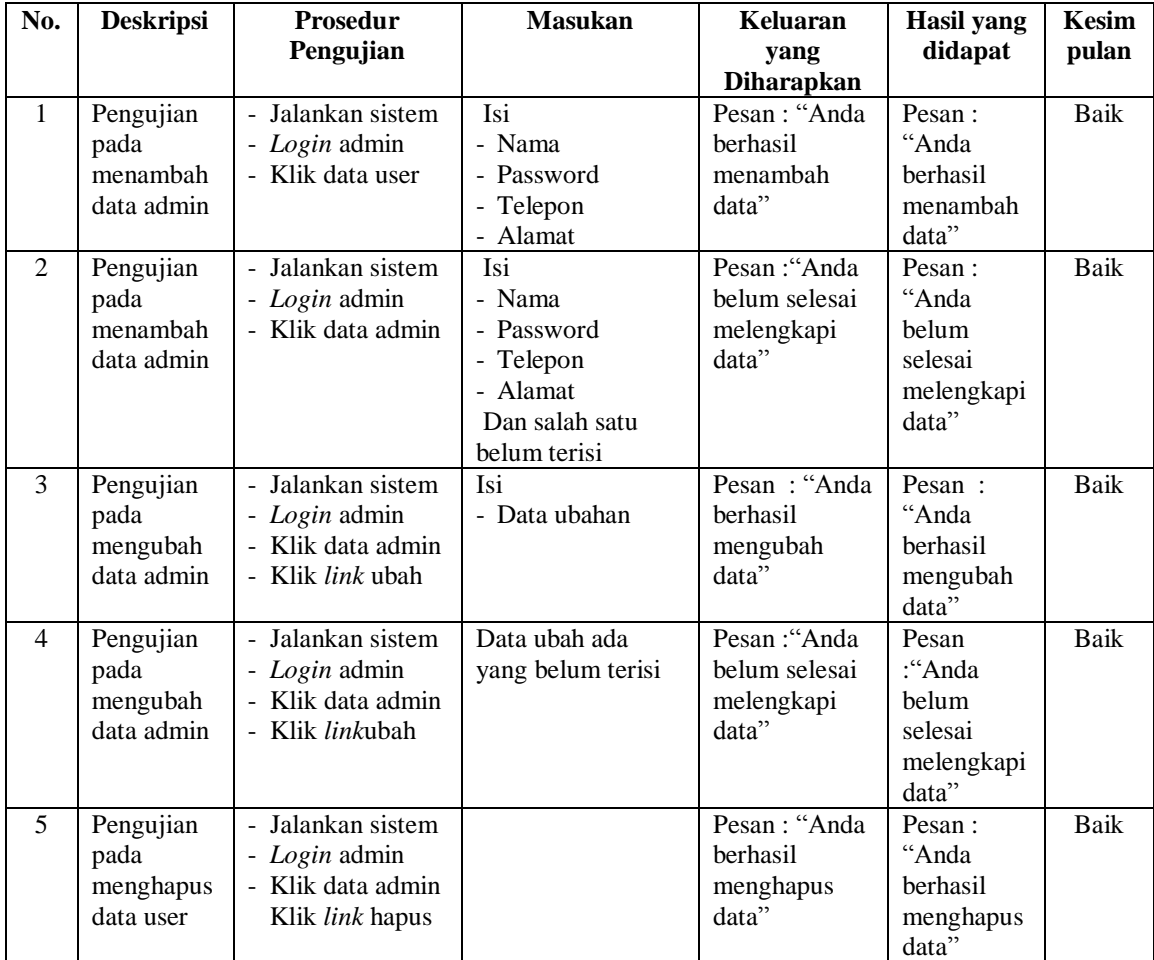

| No.            | <b>Deskripsi</b>                                   | Prosedur<br>Pengujian                                                                         | <b>Masukan</b>                                                                    | <b>Keluaran</b><br>yang<br><b>Diharapkan</b>          | <b>Hasil</b> yang<br>didapat                               | Kesim<br>pulan |
|----------------|----------------------------------------------------|-----------------------------------------------------------------------------------------------|-----------------------------------------------------------------------------------|-------------------------------------------------------|------------------------------------------------------------|----------------|
| $\mathbf{1}$   | Pengujian<br>pada<br>menambah<br>data<br>supplier  | - Jalankan sistem<br>- Login admin<br>- Klik data<br>supplier                                 | Isi<br>- Nama supplier<br>- Telepon<br>- Alamat                                   | Pesan: "Anda<br>berhasil<br>menambah<br>data"         | Pesan:<br>"Anda<br>berhasil<br>menambah<br>data"           | Baik           |
| 2              | Pengujian<br>pada<br>menambah<br>data<br>supplier  | - Jalankan sistem<br>- <i>Login</i> admin<br>- Klik data<br>supplier                          | Isi<br>- Nama supplier<br>- Telepon<br>- Alamat<br>Dan salah satu<br>belum terisi | Pesan : "Anda<br>belum selesai<br>melengkapi<br>data" | Pesan:<br>"Anda<br>belum<br>selesai<br>melengkapi<br>data" | Baik           |
| 3              | Pengujian<br>pada<br>mengubah<br>data<br>supplier  | - Jalankan sistem<br>- Login admin<br>- Klik data<br>supplier<br>- Klik link<br>mengubah data | Isi<br>- Data ubahan                                                              | Pesan: "Anda<br>berhasil<br>mengubah<br>data"         | Pesan:<br>"Anda<br>berhasil<br>mengubah<br>data"           | Baik           |
| $\overline{4}$ | Pengujian<br>pada<br>mengubah<br>data<br>supplier  | - Jalankan sistem<br>- Login admin<br>- Klik data<br>supplier<br>- Klik link ubah             | Data ubah ada<br>yang belum terisi                                                | Pesan : "Anda<br>belum selesai<br>melengkapi<br>data" | Pesan<br>:"Anda<br>belum<br>selesai<br>melengkapi<br>data" | Baik           |
| 5              | Pengujian<br>pada<br>menghapus<br>data<br>supplier | - Jalankan sistem<br>- Login admin<br>- Klik data<br>supplier<br>- Klik link hapus            |                                                                                   | Pesan: "Anda<br>berhasil<br>menghapus<br>data"        | Pesan:<br>"Anda<br>berhasil<br>menghapus<br>data"          | <b>Baik</b>    |

**Tabel 5.3 Tabel Pengujian Mengelola Data Supplier**

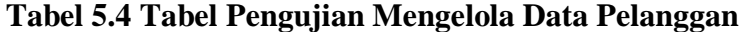

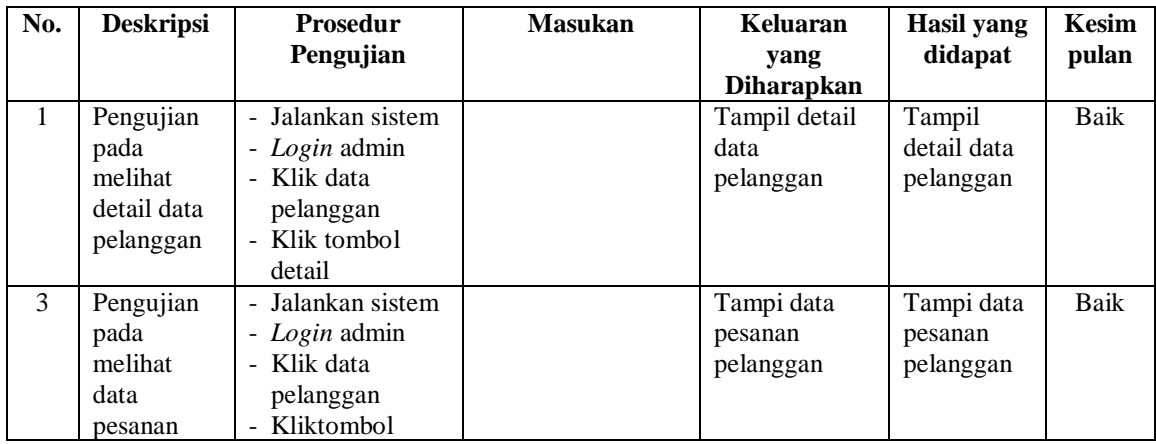

| pelanggan                                           | pesanan                                                                                                   |                                                 |                                                   |      |
|-----------------------------------------------------|----------------------------------------------------------------------------------------------------|-------------------------------------------------|---------------------------------------------------|------|
| Pengujian<br>pada<br>menghapus<br>data<br>pelanggan | - Jalankan sistem<br>- Login admin<br>atau karyawan<br>- Klik data<br>pelanggan<br>- Klik tombol<br>hapus | Pesan : "Anda<br>berhasil<br>menghapus<br>data" | Pesan:<br>"Anda<br>berhasil<br>menghapus<br>data" | Baik |

**Tabel 5.5 Tabel Pengujian Mengelola Data Pengirim**

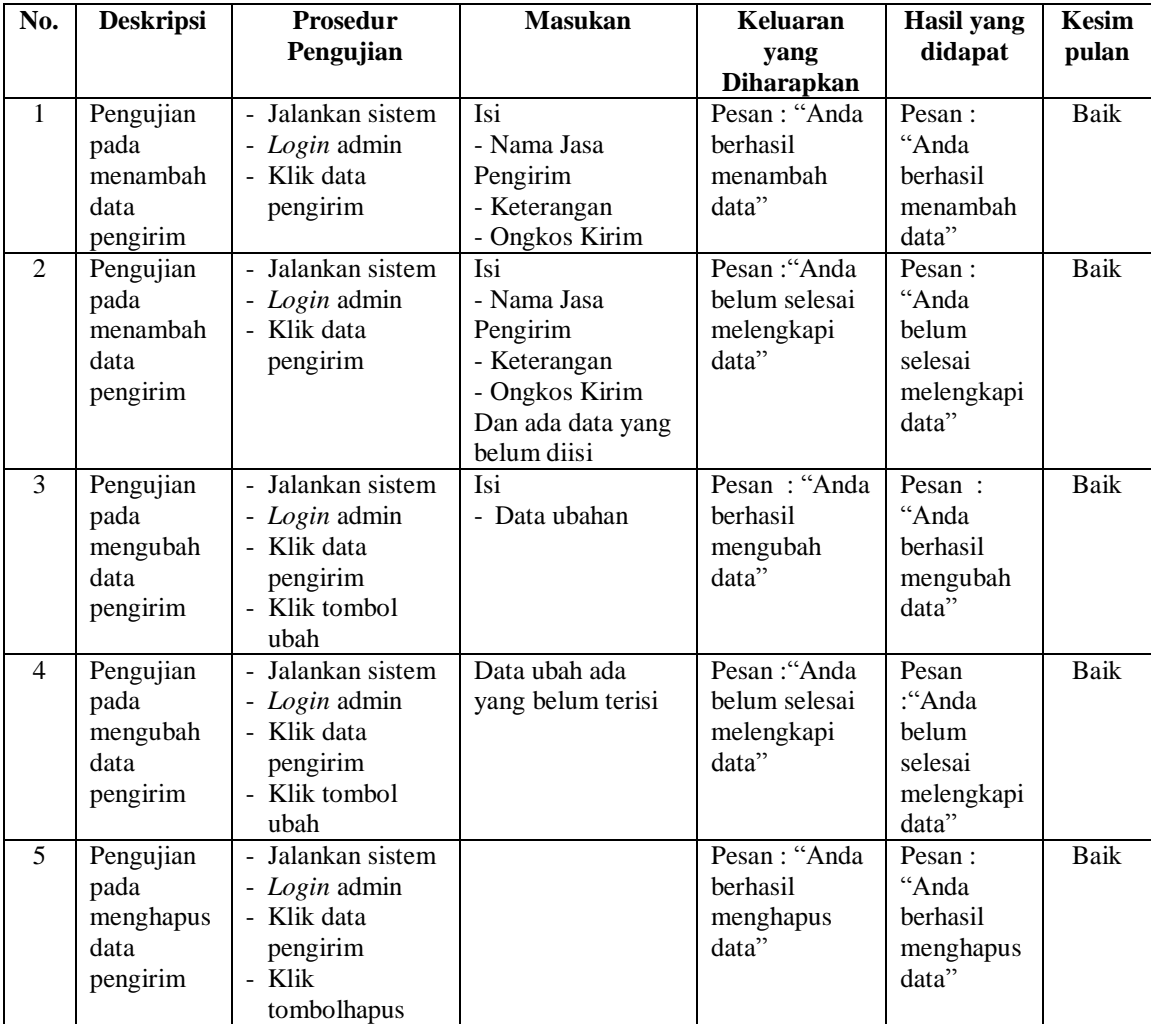

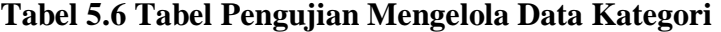

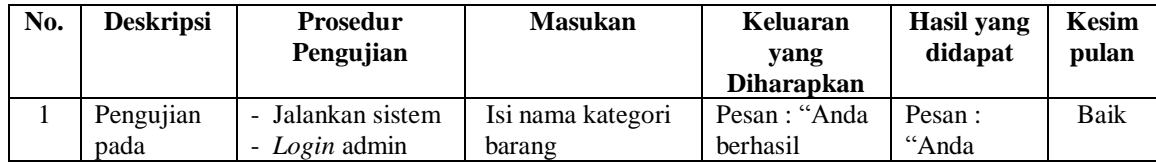

|   | menambah<br>data<br>kategori                       | - Klik data<br>kategori                                                                 |                                     | menambah<br>data"                                     | berhasil<br>menambah<br>data"                              |      |
|---|----------------------------------------------------|-----------------------------------------------------------------------------------------|-------------------------------------|-------------------------------------------------------|------------------------------------------------------------|------|
| 2 | Pengujian<br>pada<br>menambah<br>data<br>kategori  | - Jalankan sistem<br>- Login admin<br>- Klik data<br>kategori                           | Nama kategori<br>barang belum diisi | Pesan : "Anda<br>belum selesai<br>melengkapi<br>data" | Pesan:<br>"Anda<br>belum<br>selesai<br>melengkapi<br>data" | Baik |
| 3 | Pengujian<br>pada<br>menghapus<br>data<br>kategori | - Jalankan sistem<br>- Login admin<br>- Klik data<br>kategori<br>- Klik tombol<br>hapus |                                     | Pesan : "Anda<br>berhasil<br>menghapus<br>data"       | Pesan:<br>"Anda<br>berhasil<br>menghapus<br>data"          | Baik |

**Tabel 5.7 Tabel Pengujian Mengelola Data Produk**

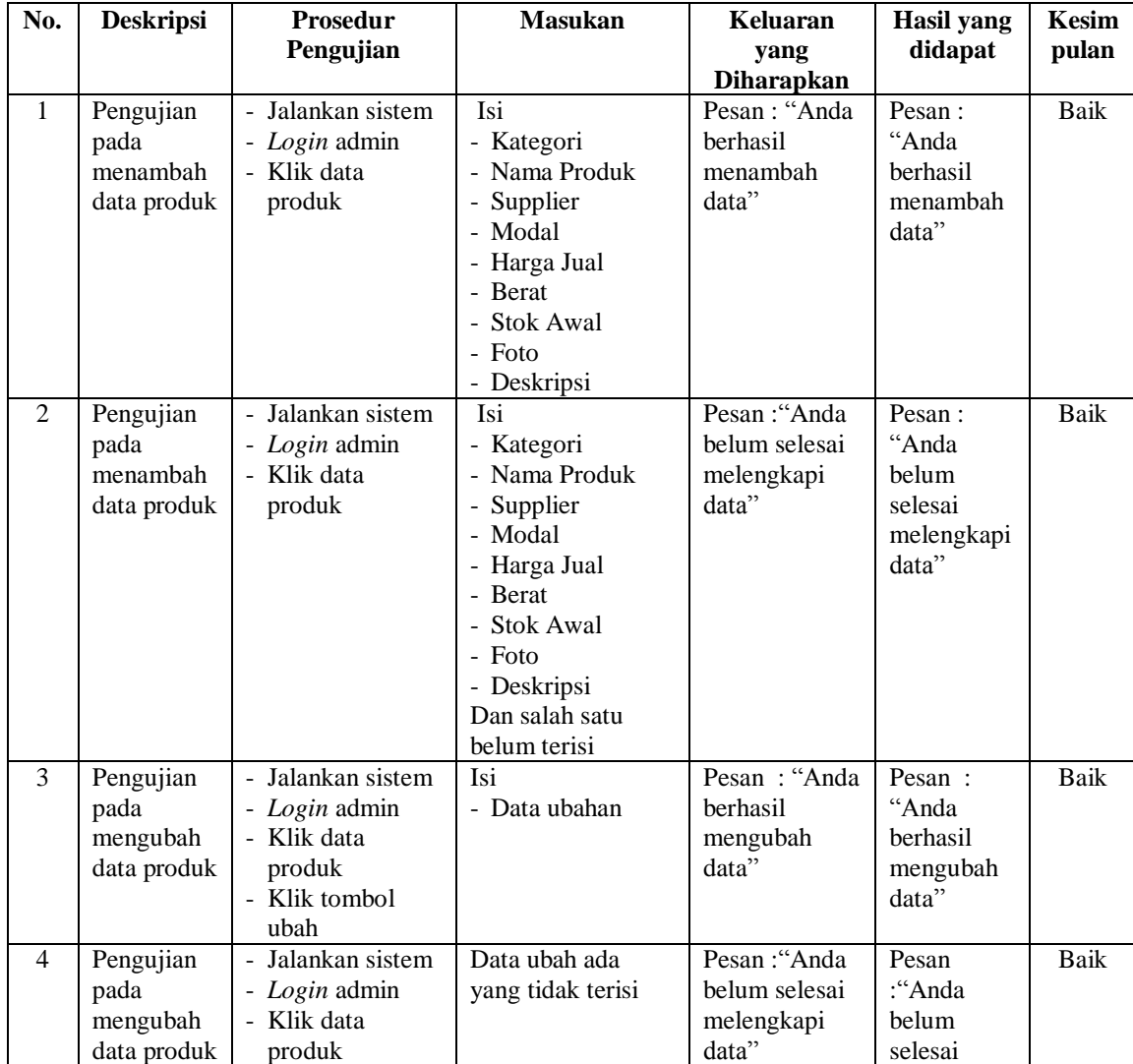

|                                               | - Klik tombol<br>ubah                                                                 |                                                 | melengkapi<br>data"                               |      |
|-----------------------------------------------|---------------------------------------------------------------------------------------|-------------------------------------------------|---------------------------------------------------|------|
| Pengujian<br>pada<br>menghapus<br>data produk | - Jalankan sistem<br>- Login admin<br>- Klik data<br>produk<br>- Klik tombol<br>hapus | Pesan : "Anda<br>berhasil<br>menghapus<br>data" | Pesan:<br>"Anda<br>berhasil<br>menghapus<br>data" | Baik |

**Tabel 5.8 Tabel Pengujian Mengelola Data Pemesanan**

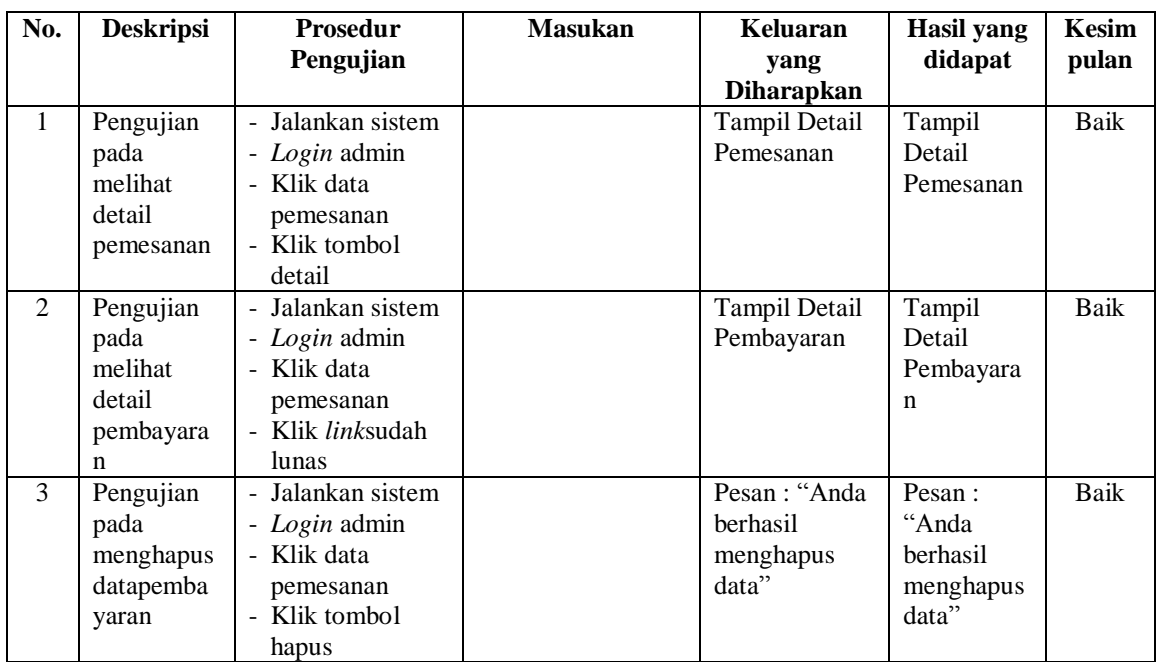

# **Tabel 5.9 Tabel Pengujian Mengelola Data Penjualan Online**

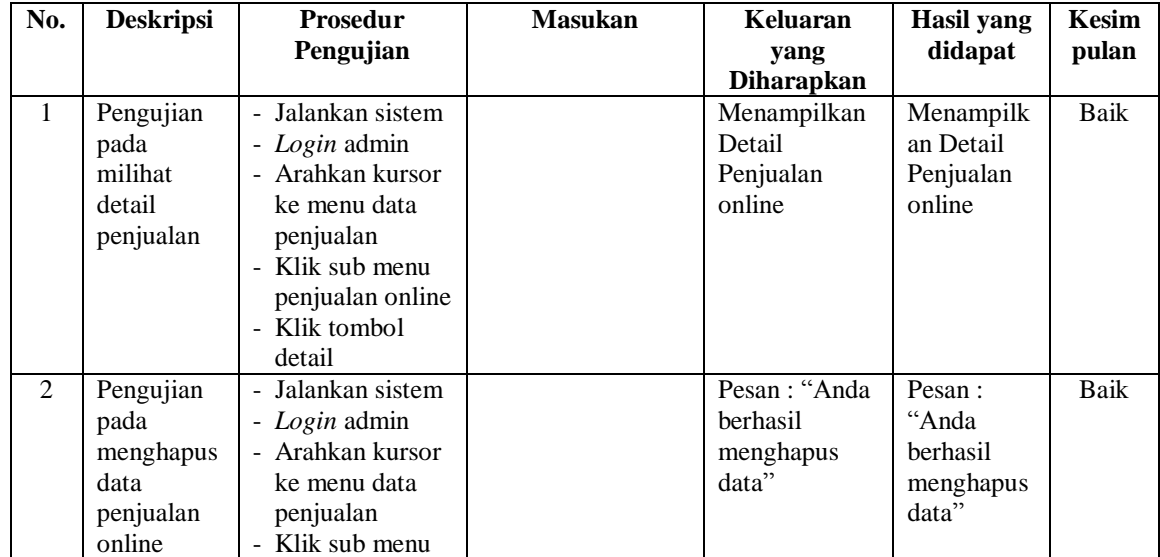

| penjualan online<br>- Klik tombol<br>hapus |  |  |  |  |
|--------------------------------------------|--|--|--|--|
|--------------------------------------------|--|--|--|--|

**Tabel 5.10 Tabel Pengujian Mengelola Data Penjualan Langsung**

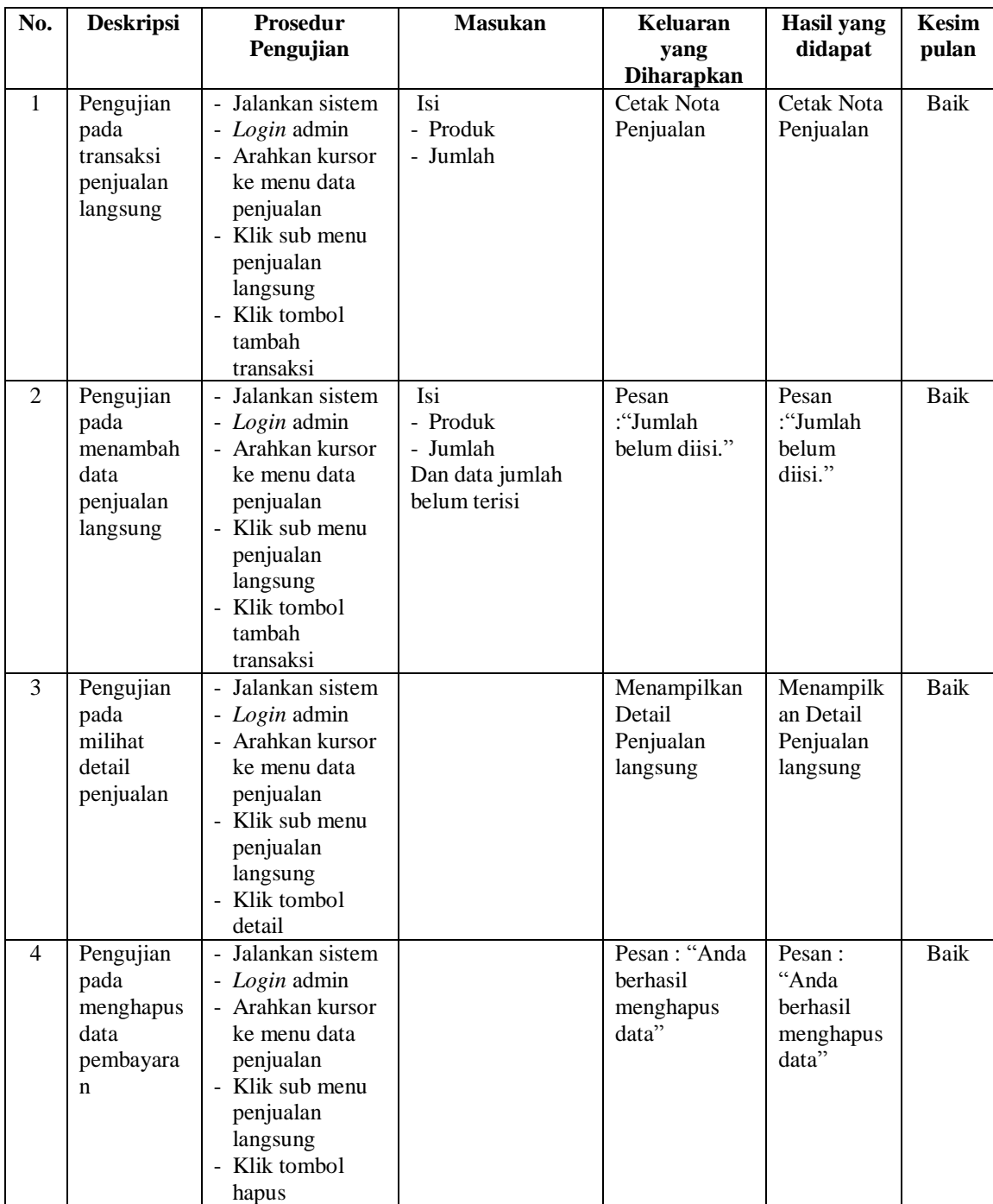

| No.            | <b>Deskripsi</b>                                           | <b>Prosedur</b><br>Pengujian                                                                      | <b>Masukan</b>                   | <b>Keluaran</b><br>yang<br><b>Diharapkan</b>   | <b>Hasil</b> yang<br>didapat                      | <b>Kesim</b><br>pulan |
|----------------|------------------------------------------------------------|---------------------------------------------------------------------------------------------------|----------------------------------|------------------------------------------------|---------------------------------------------------|-----------------------|
| $\mathbf{1}$   | Pengujian<br>pada<br>melihat<br>detail<br>pengembali<br>an | - Jalankan sistem<br>- Login admin<br>- Klik menu data<br>pengembalian<br>- Klik tombol<br>detail |                                  | Menampilkan<br>detail<br>pengembalian          | Menampilk<br>an detail<br>pengembali<br>an        | Baik                  |
| 2              | Pengujian<br>pada<br>mengirim<br>slip<br>pengembali<br>an  | - Jalankan sistem<br>- Login admin<br>- Klik menu data<br>pengembalian<br>- Klik tombol<br>detail | Isi Slip<br>pengembalian         | Pesan<br>: ''Berhasil<br>input data."          | Pesan<br>: ''Berhasil<br>input data."             | Baik                  |
| 3              | Pengujian<br>pada<br>mengirim<br>slip<br>pengembali<br>an  | - Jalankan sistem<br>- Login admin<br>- Klik menu data<br>pengembalian<br>- Klik tombol<br>detail | Slip pengembalian<br>belum diisi | Pesan : "Slip<br>belum diisi."                 | Pesan<br>:"Slip<br>belum<br>diisi."               | Baik                  |
| $\overline{4}$ | Pengujian<br>pada<br>menghapus<br>data<br>pengembali<br>an | - Jalankan sistem<br>- Login admin<br>- Klik menu data<br>pengembalian<br>- Klik tombol<br>hapus  |                                  | Pesan: "Anda<br>berhasil<br>menghapus<br>data" | Pesan:<br>"Anda<br>berhasil<br>menghapus<br>data" | <b>Baik</b>           |

**Tabel 5.11 Tabel Pengujian Mengelola Data Pengembalian**

### **5.3. ANALISIS HASIL YANG DICAPAI OLEH SISTEM**

Setelah melakukan implementasi pada sistem yang dibangun dan berbagai prosedur pengujian pada setiap modul yang ada pada sistem, kesimpulan yang didapat yaitu bahwa hasil yang diperoleh telah sesuai dengan yang diharapkan.

Pada sistem lama adapun kendala yang dihadapi yaitu proses persediaan barang yang masih menggunakan cara manual, lambatnya pengaksesan data dan pencetakan proses pelaporan ketika pemilik membutuhkan.

Dengan adanya sistem yang baru, adapun hasil yang dirasakan dapat berguna bagi Toko Madah Trophies Jambi, diantaranya yaitu:

- 1. Dengan sistem yang baru dapat mempermudah proses persediaan dan penjualan barang secara sistematis.
- 2. Dapat menghasilkan laporan-laporan yang valid dan dapat tercetak langsung ketika pemilik membutuhkannya.
- 3. Dengan sistem baru yang sudah terkomputerisasi dapat memperkecil kesalahan-kesalahan yang terjadi pada sistem lama. Adapun kekurangan dari sistem baru ini, yaitu:
- 1. Sistem belum dapat melakukan *back up database* dari dalam sistem
- 2. Dan sistem juga belum dapat mengatur masalah keamanan jaringan sistem.